# Remote Management Guide for Smart Radio

*Advanced Mesh Router for Private Wireless Networks* 

## Introduction

The Smart Radio runs the Mesh Rider OS. It is a customized version of Openwrt with enhancements useful for applications requiring low-latency command-and-control transmission and high-throughput video - e.g. UAV and robotics.

The purpose of this guide is to aide a user in remotely configuring Smart Radio settings. There are three primary ways to configure the Smart Radio. All of these interfaces can be accessed either locally (over Ethernet/USB) or remotely (over the wireless link).

- 1. The Web GUI
- 2. SSH
- 3. The JSON-RPC API
- 4. MQTT

Each of these interfaces serves a different purpose. The Web GUI is designed for initial configuration. For example, when you first start using the device, during bench testing.

SSH access is enabled for advanced system configuration and status monitoring. It provides root access to the underlying Linux system and is a very powerful way to access the system. Typically, equipment manufacturers should not allow SSH access to the end users of the radios. SSH can be very fast when using multiplexing.

The JSON-RPC API is designed for integration into customer software. As with SSH access, it potentially provides complete access to the underlying Linux system, however access permissions can also be tailored to the equipment manufacturer's requirements so that endusers cannot access the nuts and bolts of the radios system.

MQTT is an alternative to the JSON-RPC API which is ubiquitous in IoT applications. Only userdefined messages can be sent using MQTT. MQTT can be very fast if encryption is turned off.

A summary of the differences between the command-line APIs is shown in Table 1.

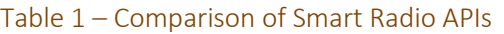

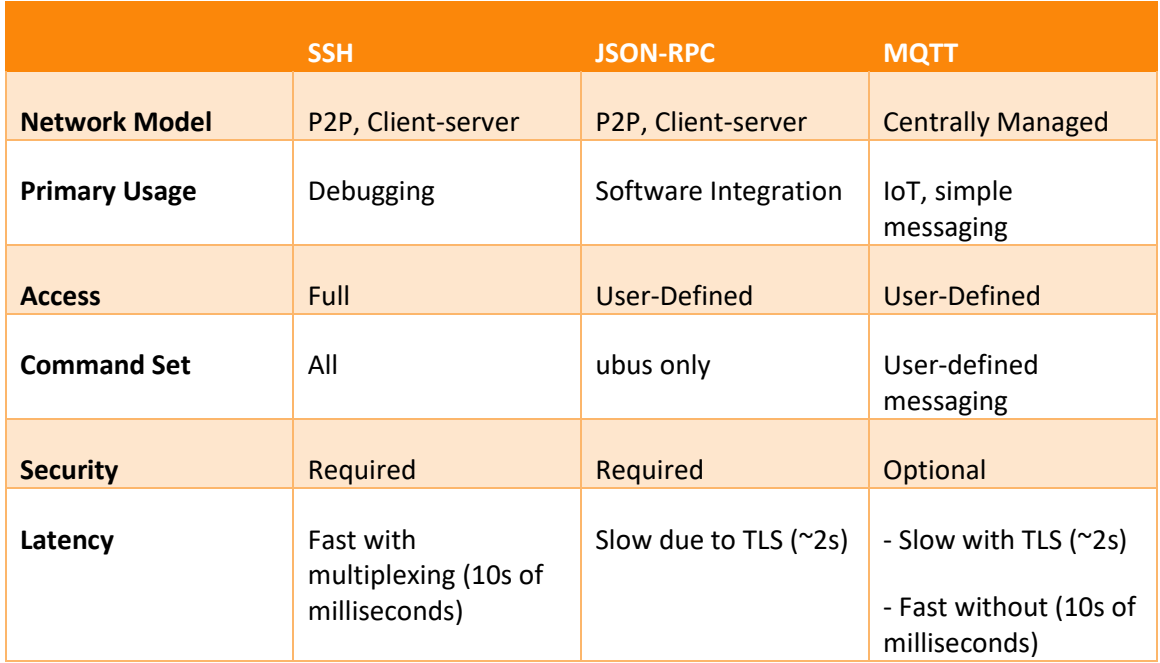

End users will typically never use any of these APIs directly. In fact, they should not even have the password to access the radios. Instead, they use application software such as groundcontrol-station (GCS) software which uses the JSON-RPC API to talk to the radio and relay information to the user.

The remainder of the main content of this document discusses how to run commands in the CLI. Detailed information on how to use each particular interface is discussed in the following Appendices

- 1. Appendix  $A$  [The Web GUI](#page-9-0)
- 2. Appendix  $B SSH$
- 3. Appendix C [The JSON RPC API](#page-13-0)
- 4. [Appendix D](#page-15-0)  MQTT
- 5. Appendix E [Common CLI Commands](#page-17-0)
- 6. Appendix F [Creating a Bootup Script](#page-23-0)

The Smart Radio includes a Central Configuration utility and a Link Status Log utility which are discussed below. Read the "Running Commands in the CLI" section for details.

## Central Configuration

The Central Configuration utility is designed to quickly modify the operating channel, TX power, and distance setting, and to poll status information from the entire network of radios. After

enabling Central Config in the GUI, it is possible to perform Central Config tasks over the SSH and JSON-RPC APIs. See the Central-Config section under "Using the JSON-RPC API", and MQTT section in Appendix A for details. As each radio uses the Central Config utility to send its own link information to the primary node, the central configuration utility is a good way to get limited network-wide status information.

## Link Status Log

The Link Status Log utility is designed to log the radio's link status over time. It keeps much more detailed information that the Central Configuration utility, but each node operates separately and does not share information with other nodes. Aside from downloading the logs, you can also get the latest status from any particular node.

## <span id="page-2-0"></span>Running Commands in the CLI

If you login to the Smart Radio's Linux Ash shell (similar to Bash) using SSH, you can run Linux commands. Some commonly used commands are summarized in Appendix E. It will also help if you are familiar with UBUS, Doodle Labs' Central Configuration utility, or Doodle Labs' Link Log utility.

## UBUS

Calls to the JSON-RPC API go through the Openwrt ubus system [2]. Before going into the JSON-RPC API, you should become familiar with ubus. In order to run ubus directly, first SSH into the radio. You can view a list of available ubus commands using (result abridged)

```
root@smartradio:~# ubus list
central-config
dhcp
dnsmasq
file
iwinfo
…
```
Note that the central-config call is only available after enabling the Central Configuration utility. You can get information about how to use specific ubus calls by running

root@smartradio:~# ubus -v list <CALL>

For example,

```
root@smartradio:~# ubus -v list iwinfo
```

```
'iwinfo' @68374f72
         "devices":{}
         "info":{"device":"String"}
         "scan":{"device":"String"}
         "assoclist":{"device":"String","mac":"String"}
         "freqlist":{"device":"String"}
         "txpowerlist":{"device":"String"}
         "countrylist":{"device":"String"}
         "survey":{"device":"String"}
         "phyname":{"section":"String"}
```
An example of how to use the  $\frac{1}{2}$  infortuber  $\frac{1}{2}$  is shown below. We replaced "String" with "wlan0" (result abridged).

```
root@smartradio~# ubus call iwinfo assoclist '{"device":"wlan0"}'
{
                           "results": [
\left\{ \begin{array}{cc} 0 & 0 & 0 \\ 0 & 0 & 0 \\ 0 & 0 & 0 \\ 0 & 0 & 0 \\ 0 & 0 & 0 \\ 0 & 0 & 0 \\ 0 & 0 & 0 \\ 0 & 0 & 0 \\ 0 & 0 & 0 \\ 0 & 0 & 0 \\ 0 & 0 & 0 \\ 0 & 0 & 0 & 0 \\ 0 & 0 & 0 & 0 \\ 0 & 0 & 0 & 0 \\ 0 & 0 & 0 & 0 & 0 \\ 0 & 0 & 0 & 0 & 0 \\ 0 & 0 & 0 & 0 & 0 \\ 0 & 0 & 0 & 0 & 0 \\ 0 & 0 & 0 & 0 & 0 "mac": "00:30:1A:4E:BB:09",
                                                                              "signal": -47,
…
```
We can filter these results using the  $j$  sonfilter utility. Note in the JSON file above that the results property is an array of values, one for each connected station.

```
root@smartradio:~# ubus call iwinfo assoclist '{"device":"wlan0"}' | 
jsonfilter -e '@.results[1].mac' -e '@.results[1].signal'
00:30:1A:4E:BB:01
-62
```
Or if you know the MAC address of the device you want to filter, you can use

```
root@smartradio:~# ubus call iwinfo assoclist '{"device":"wlan0"}' | 
jsonfilter -e '@.results[@.mac="00:30:1A:4E:BB:01"].signal'
-62
```
In general, however, we recommend parsing data on your local machine where it should be easier.

## Central Config

If you have gained some familiarity with ubus, you can run Central Config commands over ubus. You can use Central Config to either send configuration changes to the entire network or get status information from each node in the network. You will need to enable Central Config in the GUI first. Navigate to Services  $\rightarrow$  Central Config in the GUI to enable the service. Fig. 1

shows the Central Config configuration page. Note that one node should be elected as the primary node, and all other nodes need to put the primary node's IP address in the Address bar. The Central Config utility uses TLS PSK for security, and it can be configured in the second tab.

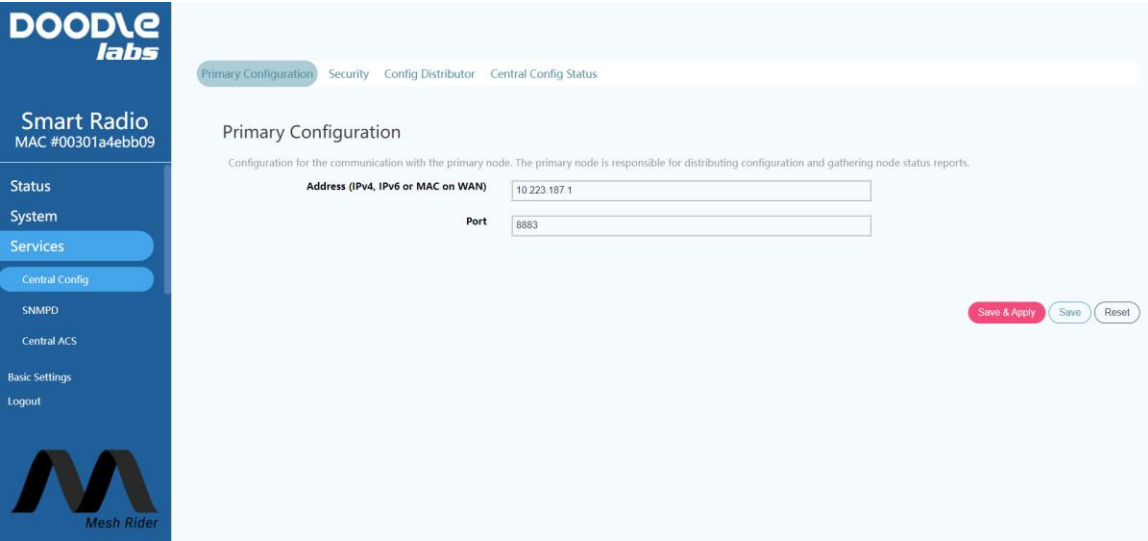

#### Fig. 1 Central Config configuration page

Currently only three parameters are implemented over Central Config: the operating channel, the distance setting (in meters), and the TX power level (in dBm). Additional options may be added in future. These settings are controlled by the ubus Central Config properties " $channel"$ , "distance", and "txpower". For example, to change the operating channel, run

```
root@smartradio:~ # ubus call central-config config 
{"dest":"all","delay":0,"config":{"channel":"51"}}'
```
This tells all devices in the network to switch to channel 51. If you run "iw wlan0 info" after running the above command, you should see that the radios have moved to the new channel (make sure it is a valid channel first).

- The "delay" property can be used to delay the execution of the call (in seconds).
- The property " $dest$ " can be either " $all$ ", " $primary$ ", or a specific MAC address.
- The property " $\text{config}$ " is actually a generic property in JSON format. When a node receives a new message, it executes all scripts in the folder "/usr/lib/doodlelabs/central-config". It is up to those scripts to parse the json data and perform actions based on the received data.

To get a status update over Central Config, run the command

```
root@smartradio:~ # ubus call central-config config 
{"dest":"all","delay":0,"apply":"true","config":{"request_status":"1"}}
'
```
You will not see an output, but each radio defined by "dest" will send a status update which will be appended to "/ $\text{tmp/status}.$  json". This file grows each time a new status update is received. We can once again use the jsonfilter utility to parse the /tmp/status.json file. For example, to get a list of MAC addresses, run

```
root@smartradio:~# jsonfilter -i /tmp/status.json -a -e '@[*].mac' | 
sort -u
00:30:1A:4E:AA:01
00:30:1A:4E:AA:02
00:30:1A:4E:AA:09
```
- $\bullet$   $-i$  : file input
- $\bullet$   $-a$  : because the file is a stack of several JSON strings, this switch treats the file as an array
- $\bullet$   $-e$  : filter pattern
- $\bullet$  sort  $-u$ : remove duplicates

To get the latest status update from a particular MAC address, run

```
root@smartradio:~# jsonfilter -i /tmp/status.json -a -e 
'@[@.mac="00:30:1A:4E:AA:01"]' | tail -n1
{
   "mac": "00:30:1A:4E:AA:01",
    "hostname": "smartradio-301a4ebb01",
    "model": "RM-2250-2J-X",
    "Interfaces": [
       \left\{ \right. "wlan0": {
               "mac": "00:30:1A:4E:BB:01",
               "associations": [
\{ "mac": "00:30:1A:4E:BB:09",
                      "signal": -52,
                      "inactive": 0,
                     "tx mcs": 65000,
                      "rx_mcs": 58500,
                     "tx packets": 368820,
                      "rx_packets": 1069144
                   },
  \left\{ \begin{array}{cc} 0 & 0 & 0 \\ 0 & 0 & 0 \\ 0 & 0 & 0 \\ 0 & 0 & 0 \\ 0 & 0 & 0 \\ 0 & 0 & 0 \\ 0 & 0 & 0 \\ 0 & 0 & 0 \\ 0 & 0 & 0 \\ 0 & 0 & 0 \\ 0 & 0 & 0 \\ 0 & 0 & 0 \\ 0 & 0 & 0 & 0 \\ 0 & 0 & 0 & 0 \\ 0 & 0 & 0 & 0 \\ 0 & 0 & 0 & 0 & 0 \\ 0 & 0 & 0 & 0 & 0 \\ 0 & 0 & 0 & 0 & 0 \\ 0 & 0 & 0 & 0 & 0 \\ 0 & 0 "mac": "00:30:1A:4E:BB:02",
```

```
"signal": -59,
              "inactive": 0,
             "tx_mcs": 65000,
              "rx_mcs": 58500,
             "tx packets": 368938,
              "rx_packets": 1063279
            }
         ],
          "Batman_originator": [
          \{ "best": "true",
              "orig_address": "00:30:1a:4e:bb:02",
             "last seen msecs": 90,
              "tq": 239
            },
\{ "best": "true",
              "orig_address": "00:30:1a:4e:bb:09",
             "last seen msecs": 60,
              "tq": 246
            }
 ]
       }
     }
  \frac{1}{\sqrt{2}} "phy0": {
     "aqm_backlog": 0
   }
}
```
- $\bullet$   $\circ$   $\circ$  [] : print only the array element defined in the square braces
- @.mac="00:30:1A:4E:AA:01" : filter the array element with this matching MAC address

When first using this API, we recommend copying the file to your local machine, and parsing the data using " $jq$ " [3], which will make the output human readable. If we want to get an array of MAC addresses, and corresponding RSSI, we need to run the command

```
root@smartradio:~# jsonfilter -i /tmp/status.json -a -e 
'@[@.mac="00:30:1A:4E:AA:01"]' | tail -n1 | jsonfilter -e 
'@.Interfaces[0].wlan0.associations.results[*].signal' -e 
'@.Interfaces[0].wlan0.associations.results[*].mac'
-63
-54
00:30:1A:4E:BB:02
00:30:1A:4E:BB:09
```
We could also run this command twice, once to get the MAC addresses, and the second time to get the RSSI. However, in most cases, it makes more sense to parse the json file on your local machine rather than in the Smart Radio.

## Link Status Log Utility

The Link Log utility was introduced in the October 2022 firmware release. Each device independently maintains a log of the link status information. The Link Log utility can be configured at Services  $\rightarrow$  Link Status Log. Fig. 2 shows the configuration page. The logs are accessible in the shell in the folder  $/\text{tmp}/\text{longterm}$  Alternatively, you can download the logs from the web GUI. The contents of the Link Log utility are shown here,

```
root@smartradio:/tmp/longtermlog# ls
22-05-05_13-26-21.log 22-05-05_13-51-09.log 22-05-05_14-14-34.log 
ipv6list stationlist status.json
```
The log files are limited to 500 lines, and the file name is the date when the log started. Aside from long term logs, the Link Log utility keeps the latest status line in the file /tmp/longtermlog/status.json. The output of each line is,

```
{
  "date": "22-05-05 16:29:49",
   "ipv6list": [
    \left\{ \right. "ip6address": "fe80::230:1aff:fe4f:960f",
       "rtt": "1.631"
     }
  \mathbf{1},
   "stationlist": [
   \left\{ \right. "station": "00:30:1A:4F:96:0E",
       "iwseen": "50",
       "RSSI": "-54,-58,-57",
       "RATE": "MCS15,100.0",
       "packet_drop": "backlog,0,drops,0,collisions,0,packets,134390",
      "peer_rssi": "-55",
      "peer power": "17",
      "reply_rssi": "-55",
      "reply power": "21",
      "fixed txpower": "255",
      "next_hop": "direct",
       "batseen": "0.090"
     }
   ],
```

```
 "wirelessStats": {
   "noise": -95.414276,
  "act s": 34.1,
   "bus_s": 0.23,
   "RX_kb": 1246,
   "TX_kb": 770,
   "usrrst": 1925,
   "Fatal": 0,
   "TXPath": 0,
   "bbhang": 0,
   "deafhang": 0,
   "backlog": 0
 }
```
}

The output is in JSON format with the following sections. Some options may not be enabled by default in the GUI.

- Time stamp. This is the time stamp for the information set.
- Ipv6 station list. This section shows the Ipv6 address of each connected station, and the round-trip time to that station.
- MAC list. This section shows layer 2 connectivity information to all nodes in the network.
	- o iwseen: time in milliseconds since a packet was received by the wireless interface.
	- o RSSI: RSSI of the packets received from that station in the format "total, antenna0, antenna1".
	- o RATE: MCS rate and packet success rate for packets sent to that station.
	- $\circ$  packet drop: detailed information about packets sent to that station
	- $\circ$  peer rssi: TPC-related utility rssi from a particular station
	- $\circ$  peer power: TPC-related utility power to a particular station
	- $\circ$  reply\_rssi: TPC-related utility rssi recorded by a particular station from the current node
	- $\circ$  reply power: TPC-related utility power set by a particular station to the current node
	- $\circ$  fixed txpower: TPC-related utility power factor
	- o next\_hop: In mesh mode, whether the station is directly connected.
	- o batseen: time in seconds since the last packet was received by the mesh interface. Similar to "iwseen"
- Wireless Statistics
	- o noise: level of the background noise in dBm
	- $\circ$  act s: active time in seconds since the last time-stamp
- $\circ$  bus s: the amount of time the wireless medium was in use by any station in seconds. The medium usage duty cycle is bus\_s/act\_s.
- o RX\_kb: amount of data received in kilobits since the last time-stamp.
- o TX\_kb: amount of data transmitted by this node in kilbits since the last timestamp.
- o The remaining fields are driver related and should be diagnosed by Doodle Labs technicians if required.

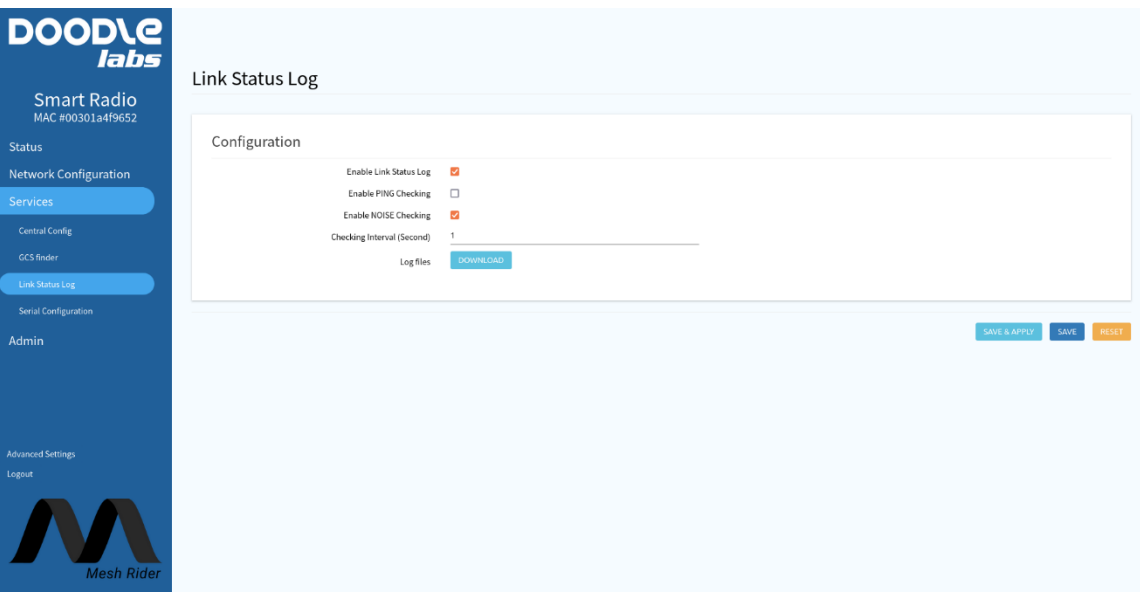

<span id="page-9-0"></span>Fig. 2 Link Status Log

## Appendix A – The Web GUI

The Web GUI can be accessed in any web browser at  $https://TIP ANDRESS/port 443).$ Note that the web browser uses a self-signed certificate. This means that connection to the web browser is encrypted, but not authenticated. The first time you access the Smart Radio from a new browser, you will get a SSL certificate warning. It is okay to ignore the warning and proceed.

Please see the online Configuration Guide for details on using the Web GUI [1].

## <span id="page-11-0"></span>Appendix B –SSH

SSH or Secure Shell is a way to securely login to the Smart Radio. The easiest way to do so is to open up a command prompt (Windows) or terminal (Linux), and type

```
ssh root@<IP ADDRESS>
```
Where <IP ADDRESS> is the IP address of the Smart Radio. There are numerous configuration options that your SSH client supports, such as public key authentication, and quiet output and you are encouraged to research them.

Note that your SSH client keeps a list of known hosts, and after a firmware upgrade, you may need to remove the Smart Radio from the known hosts list. You can do so by running

ssh-keygen -R <IP ADDRESS>

### Sending Remote Commands

You can remotely execute a command via SSH to obtain network information from the node. For example,

```
ssh root@<IP ADDRESS> "iw wlan0 info"
Interface wlan0
     ifindex 13
     wdev 0x7
     addr 00:30:1a:4e:86:46
     type mesh point
     wiphy 0
     channel 12 (915 MHz), width: 20 MHz, center1: 915 MHz
     txpower 32.00 dBm
```
## Speeding up the Connection

If your SSH client supports Multiplexing (OpenSSH for example), then it is a good way to improve the connection speed. Multiplexing allows you to send multiple commands over a single SSH connection. Information about the setup can be found here:

<https://en.wikibooks.org/wiki/OpenSSH/Cookbook/Multiplexing>

As an example, modify your SSH config file (usually  $\sim/$  . ssh/config) with the following settings

```
Host *
     IdentitiesOnly yes
```
ControlPersist yes COntrolMaster auto ControlPath [~/.ssh/%r@%h:%p](mailto:~/.ssh/%25r@%25h:%25p)

Create the file if it doesn't exist.

## <span id="page-13-0"></span>Appendix C – The JSON-RPC API

The JSON-RPC API is normally preferred when integrating radio access into custom software. In order to enable the JSON-RPC API, navigate to

#### https://<IP ADDRESS>/cgi-bin/luci/admin/services/rpcd

in your web browser. Fig. 2 shows the JSON-RPC API web configuration page.

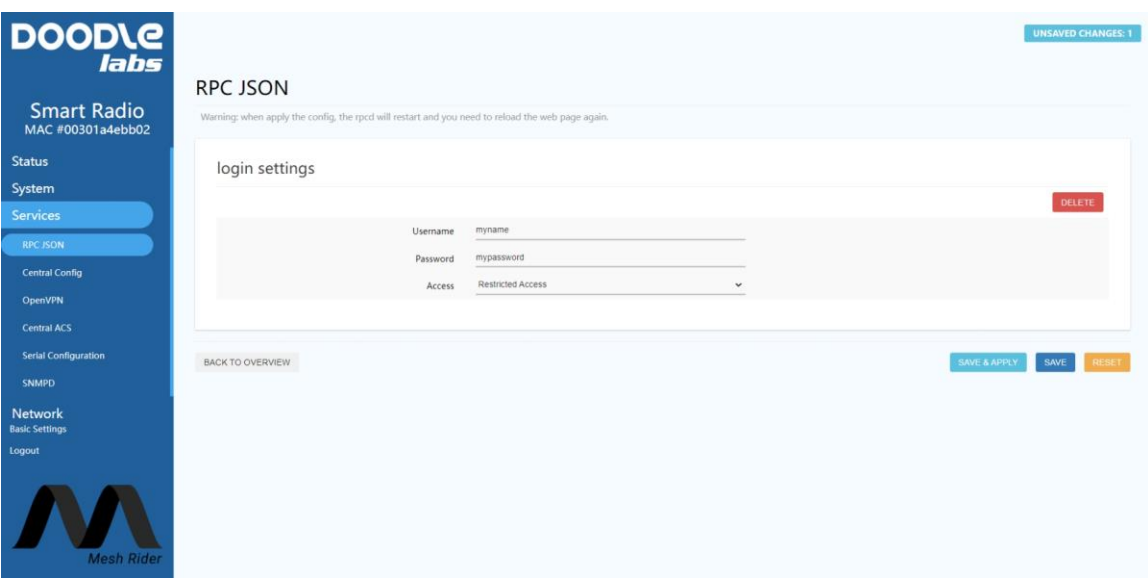

Fig. 2 – JSON RPC API Configuration Page

Click Add to configure the API. Choosing Restricted Access opens up the API for a limited set of commands which we will detail later. You can also choose Full Access which allows unrestricted access to the Linux filesystem, and Custom Access, if you know how to customize the JSON RPC API. We recommend choosing Restricted Access if you are not sure.

#### Using the JSON-RPC API

To use API, you need to get a session ID and use it for subsequent requests. For example, you can try the following call,

```
USER=myusername
PASS=mypassword
curl -k https://<IP-ADDRESS>/ubus -d '
{ 
   "jsonrpc": "2.0",
```

```
"id": 1,
   "method": "call", 
  "params": [ "00000000000000000000000000000000", "session", "login", { 
"username": '\"$USER\"', "password": '\"$PASS\"' } ] 
}'
```
the  $-k$  option is required because the Smart Radio doesn't use a third party certificate authority. An example of using JSON-RPC API for file access is shown below. Substitute <TOKEN> with the value returned above.

```
TOKEN=$1
curl -k https://<IP-ADDRESS>/ubus -d '
{ 
   "jsonrpc": "2.0", 
   "id": 1, 
   "method": "call", 
   "params": [ '\"$TOKEN\"', "file", "read", { "path": 
"/tmp/status.json" } ] 
}'
```
We recommend parsing data on your local machine rather than trying to parse it on the Smart Radio.

Using the JSON-RPC API requires knowledge of UBUS. Please read the section Running [Commands in the CLI](#page-2-0) for more information.

## <span id="page-15-0"></span>Appendix D –MQTT

The Smart Radio has supported MQTT broker and client protocols since the February 2022 firmware release. MQTT uses a publish/subscribe model. Clients can publish messages to a topic, and all clients which are subscribed to that topic will receive the message. All communications are handled by a central broker.

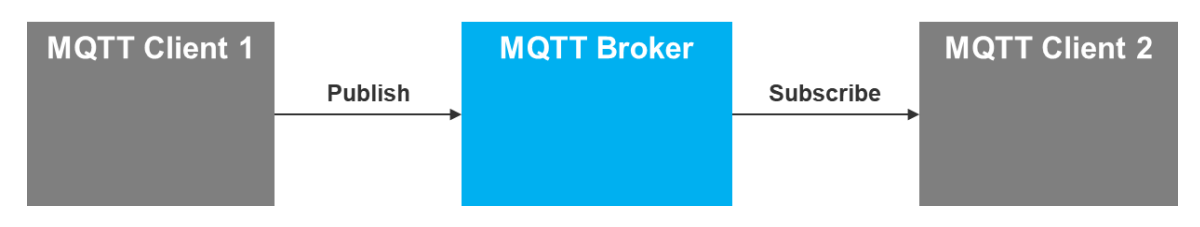

Fig. 1 – MQTT publish/subscribe model

The Smart Radio uses MQTT for it's Central Config utility, so the easiest way to start a broker is to simply set one of the radios as the primary node in the Central Config configuration page. Navigate to Services  $\rightarrow$  Central Config in the GUI and use the setup below.

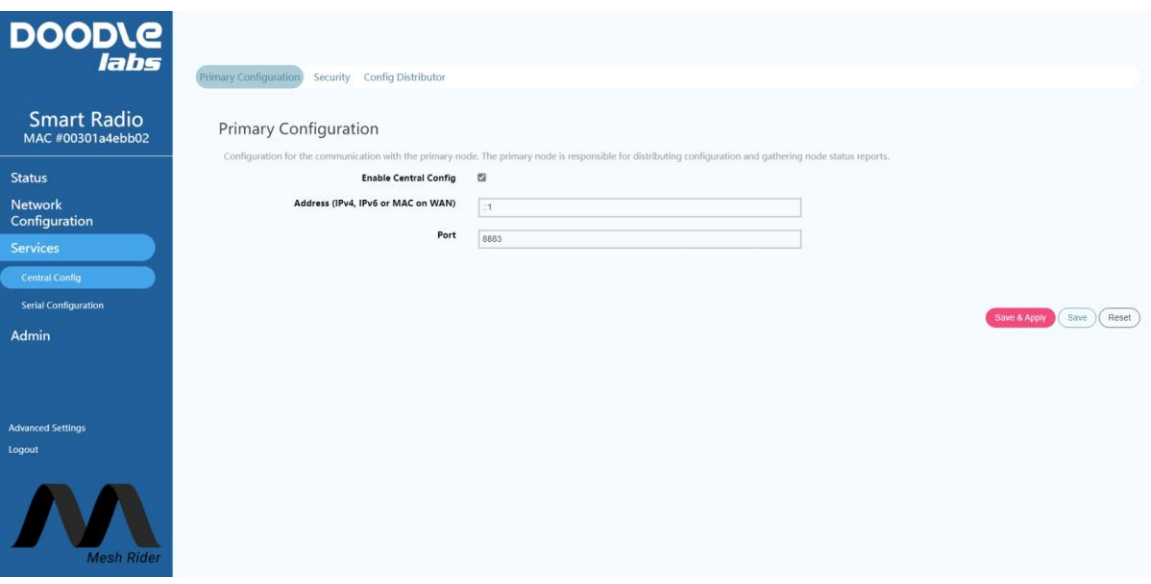

#### Fig. 2 – Central Config setup

This radio will now run an MQTT broker. You can modify the security settings on the broker in the security tab. You can check that the broker is running by logging into the radio over SSH and running the following command

ssh root@<host IP>

ps w | grep mosquitto | grep -v grep

You can test out the following pub/sub commands from the Smart Radio itself.

Subscribe to the topic "mytopic"

```
mosquitto_sub -h <BROKER IP> -p 8883 -t "mytopic" --psk 
"0123456789abcdef" --psk-identity "doodlelabs"
```
Publish a message to the topic "mytopic"

mosquitto\_pub -h <BROKER IP> -p 8883 -t "mytopic" --psk "0123456789abcdef" --psk-identity "doodlelabs" -m 'Hello'

For details on common CLI commands, see Appendix E. If you want to create program that starts automatically on boot, see Appendix F.

#### Speeding up MQTT

The speed at which MQTT can send commands is limited by the TLS handshaking required for every message sent. You can also run an MQTT broker without TLS security by simply running

#### mosquitto

over the CLI. You can also create a start-up script to do this automatically on boot [\(Appendix F\)](#page-23-0). The insecure MQTT broker listens on port 1883, so you will need to open the firewall on port 1883 for the broker to receive messages. With TLS disabled, the mosquitto pub/sub commands are the same except the  $-\text{psk}$  and  $-\text{psk}-\text{identity}$  arguments are not required.

## <span id="page-17-0"></span>Appendix E – Common CLI Commands

This section provides commands commonly used in the Smart Radio for configuration and diagnostics.

## **UCI**

The UCI system is used for configuration. Most UCI files are found at /etc/config/. This is a slow method of configuration, but changes are saved over a reboot. After committing changes, it is necessary to restart the relevant service (see the section below).

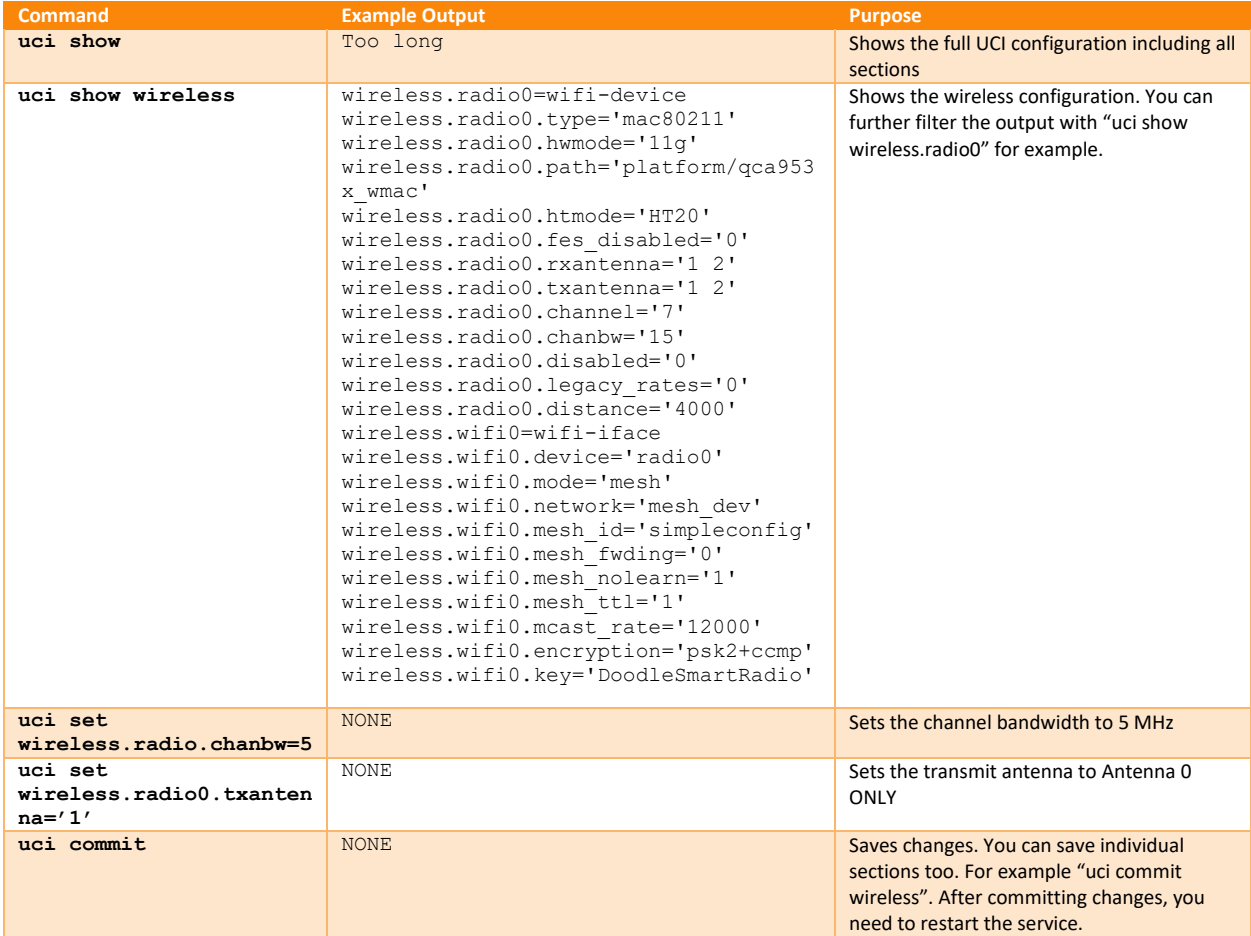

## Restarting a service

After making configuration changes, restart the relevant service.

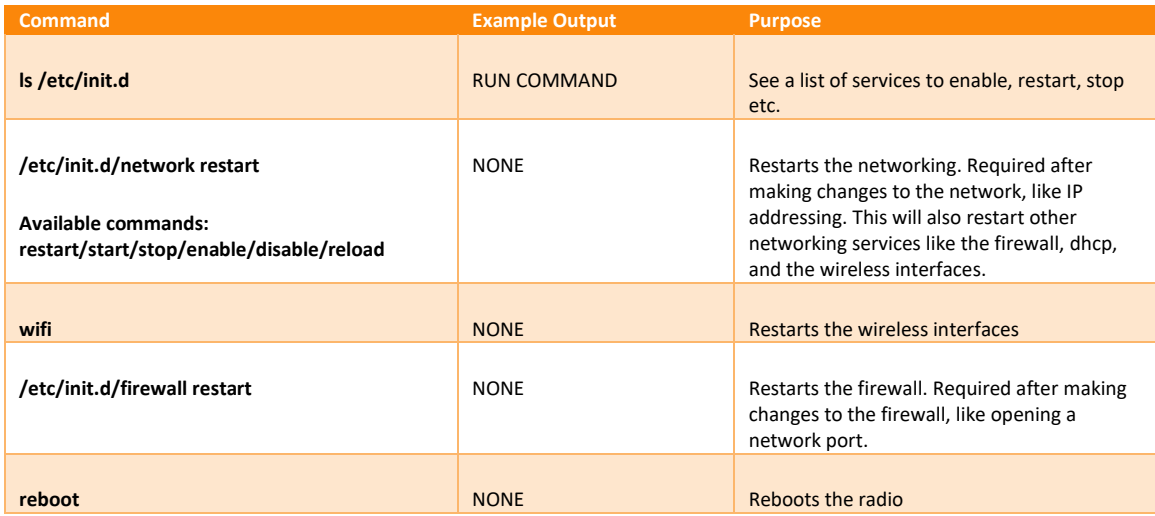

## Real-Time Configuration

The commands below work on-the-fly, but do not survive a network restart or reboot.

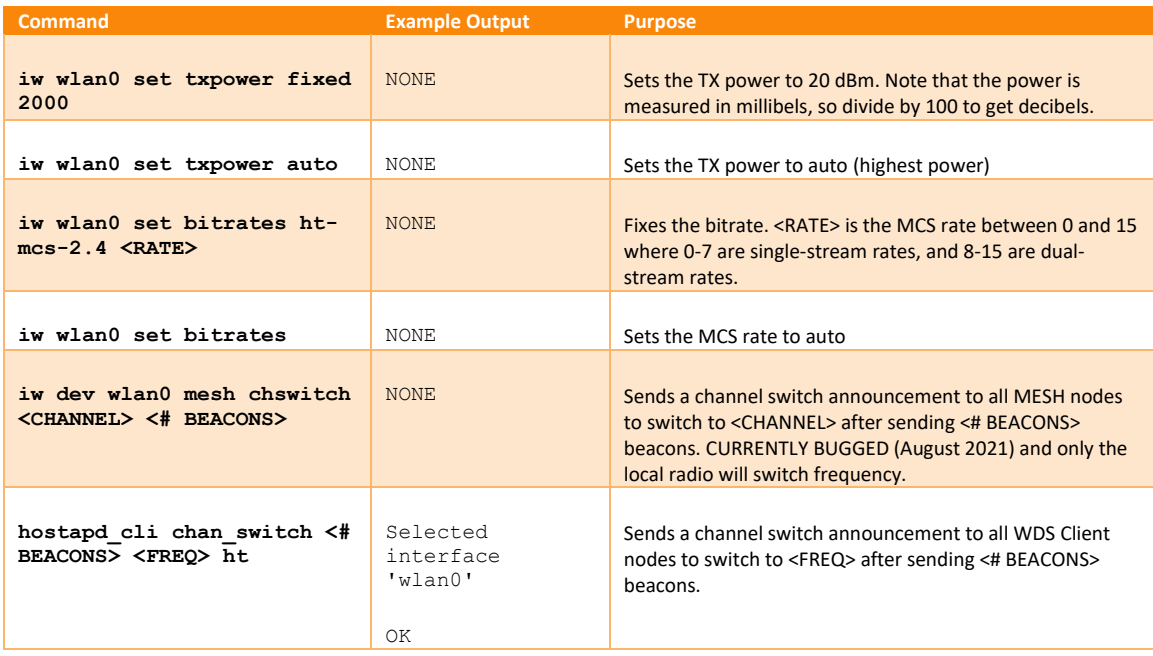

# Getting Connection Information

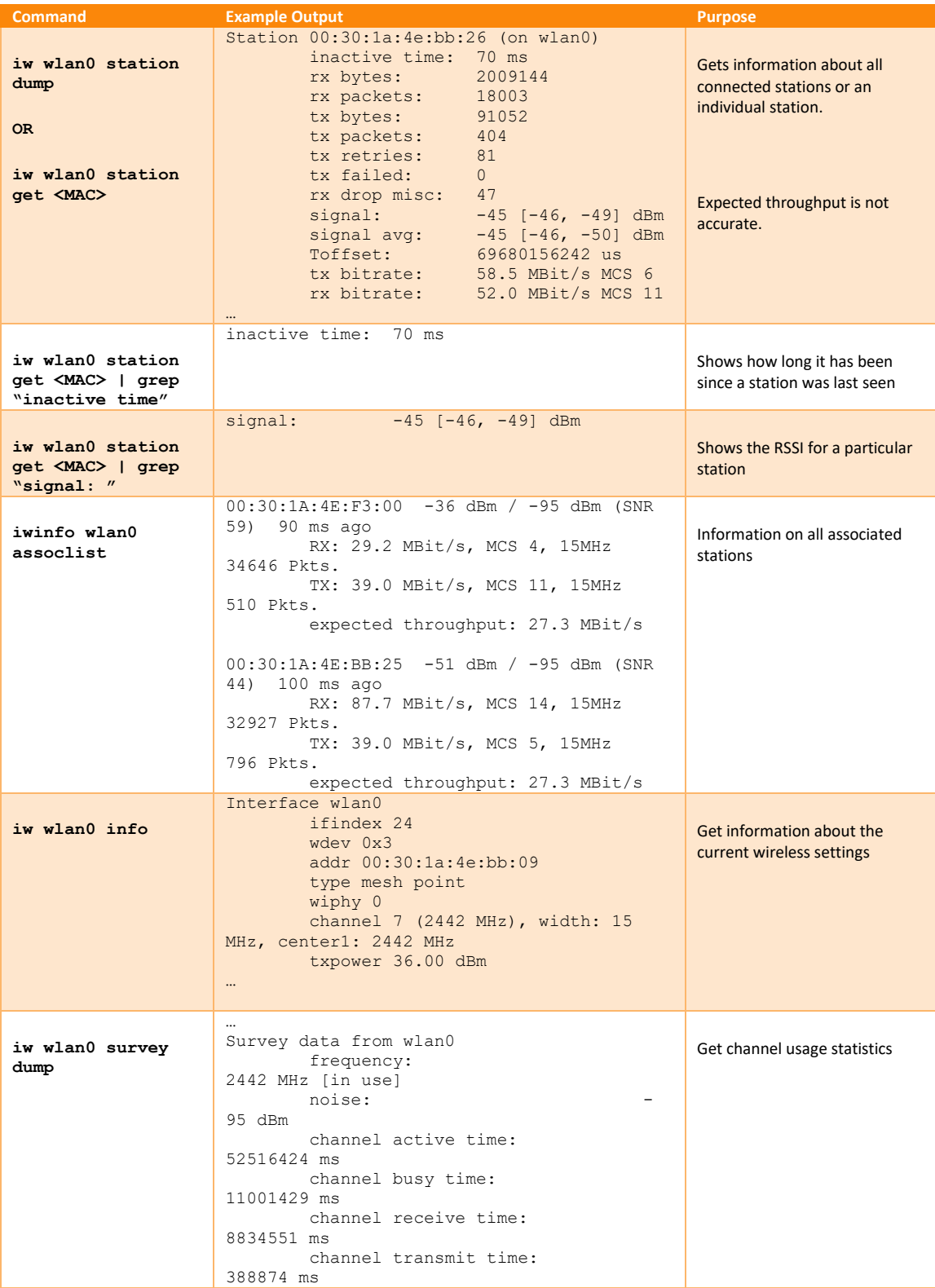

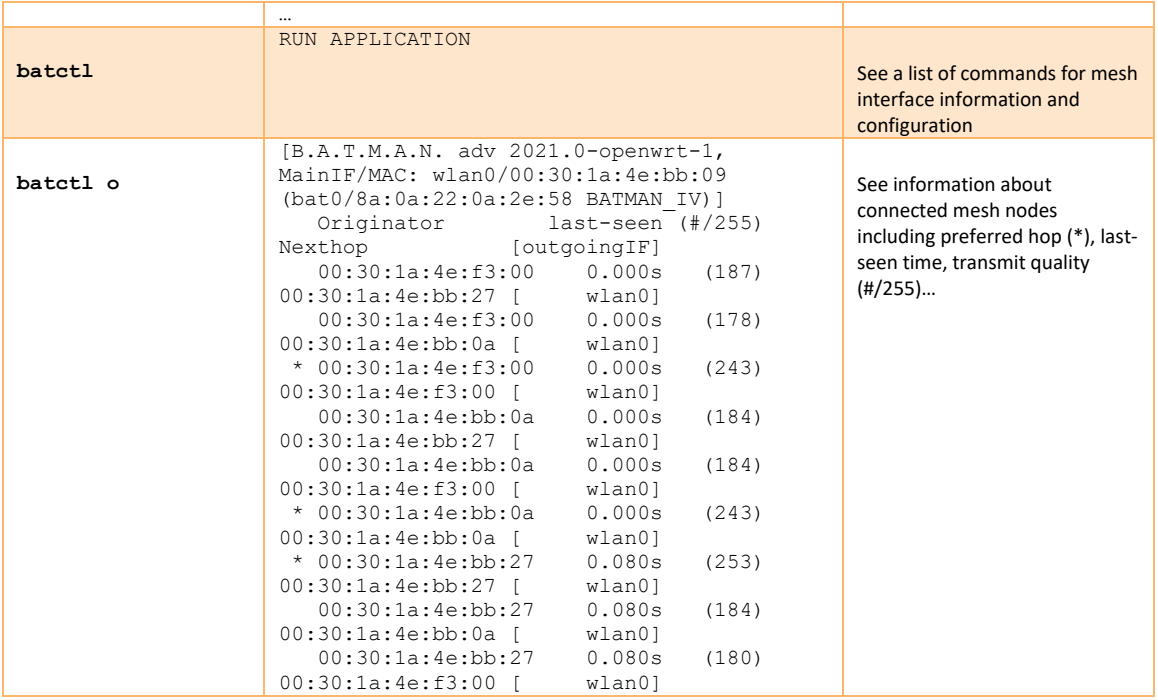

# Networking Information

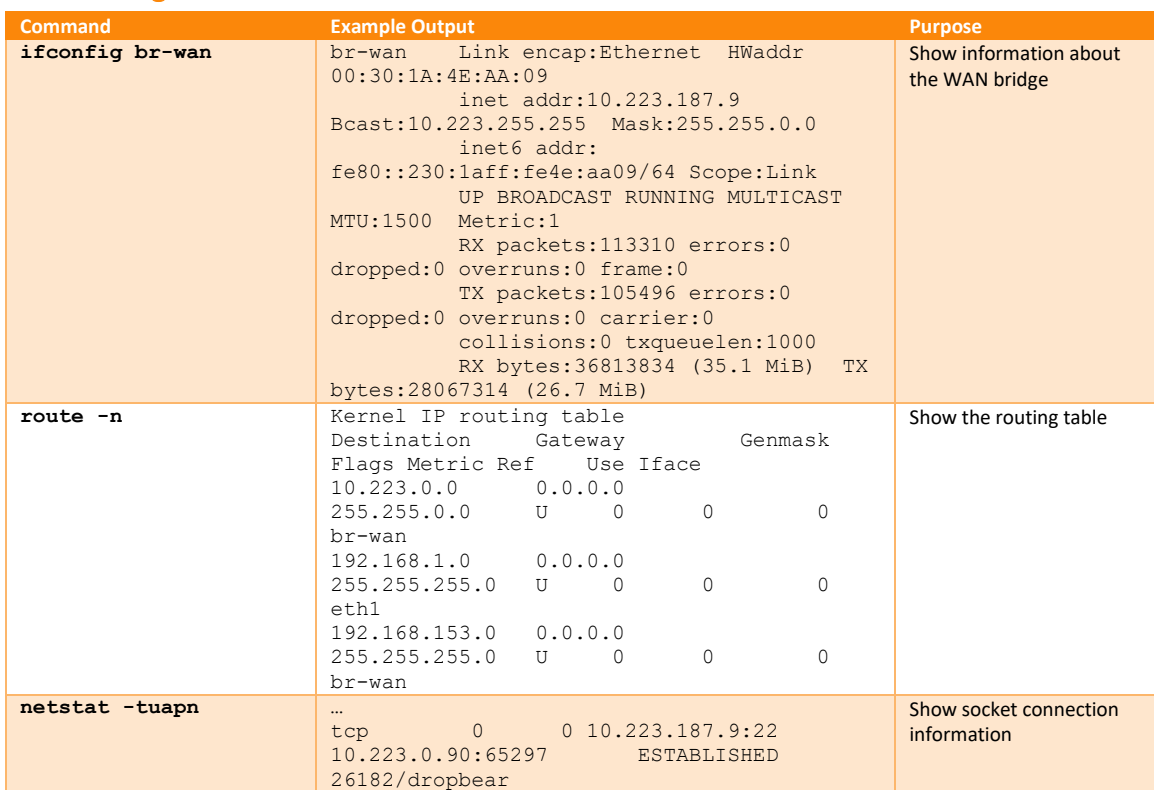

# DOODLE<sup>®</sup>

## **Remote Management Guide for Smart Radio**

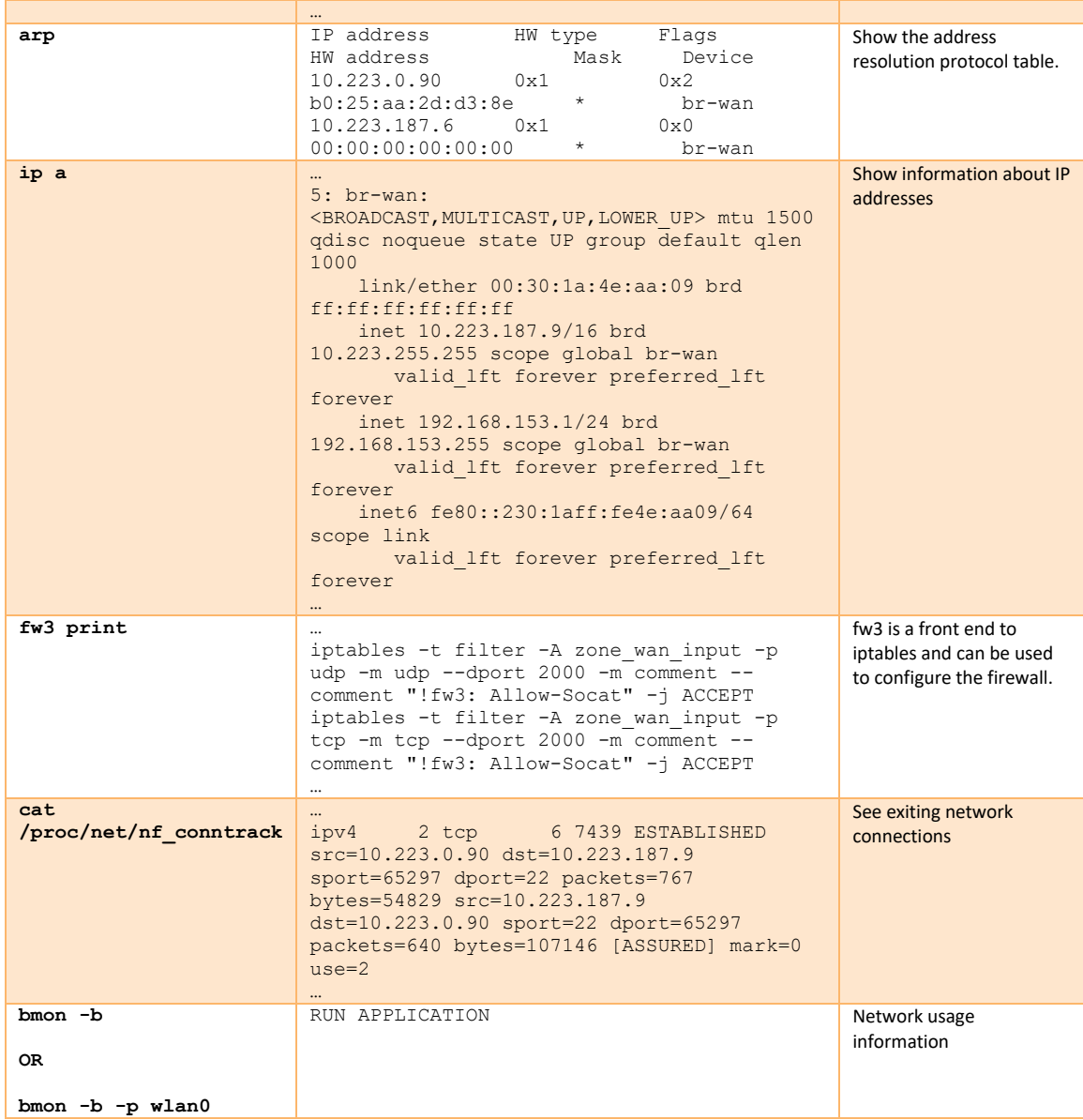

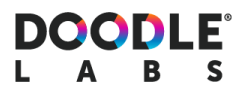

# System Information

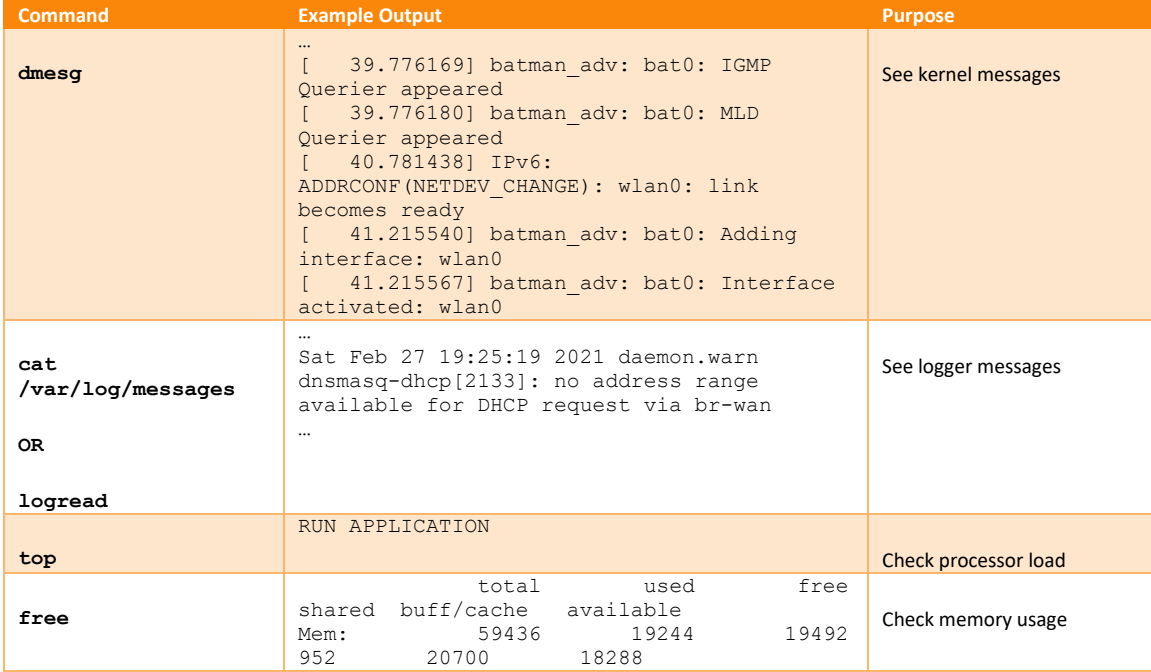

## <span id="page-23-0"></span>Appendix F – Creating a Bootup Script

The Smart Radio uses Openwrt's procd system for init scripts [4].

#### Example

We will create a simple script to echo a message to the system logs every 5 seconds. Save the following listing as /usr/bin/my\_startup\_script.sh

```
#!/bin/sh
```

```
while (sleep 5) do
         logger -t "My Message" "Hello"
done
```
You now have to make the script executable. Run

```
chmod +x /usr/bin/my_startup_script.sh
```
You can use the following basic listing for a startup script. Save the file in your Smart Radio as /etc/init.d/my\_init\_script.

```
#!/bin/sh /etc/rc.common
USE_PROCD=1
START=99
PROG="/usr/bin/my_startup_script.sh"
start service() {
         procd_open_instance
         procd_set_param command $PROG -p $PORT
        procd set param respawn 0 5 0
         procd_close_instance
}
```
After creating the file, make it executable, and then enable and start the init script.

```
chmod +x /etc/init.d/my_init_script
/etc/init.d/my_init_script enable
/etc/init.d/my_init_script start
```
You can also follow the system log messages from my\_startup\_script.sh by running

```
logread -f "My Message"
```
## References

- [1] Doodle Labs Knowledge Base, [https://doodlelabstechsupport.zohodesk.com/portal/en/kb/doodle-labs,](https://doodlelabstechsupport.zohodesk.com/portal/en/kb/doodle-labs) Sept 2022
- [2] Openwrt UBUS[, https://openwrt.org/docs/techref/ubus,](https://openwrt.org/docs/techref/ubus) Sept 2022
- [3] jq[, https://stedolan.github.io/jq/,](https://stedolan.github.io/jq/) Sept 2022
- [4] Openwrt procd,<https://openwrt.org/docs/guide-developer/procd-init-script-example>, Oct 2022